# **NATIONAL GEOGRAPHIC** 4K GIMBAL  $\overline{1}$ NC-200 USER GUIDE

National Geographic gimbal cam is a portable gimbal camera that combines ease of use and functionality.

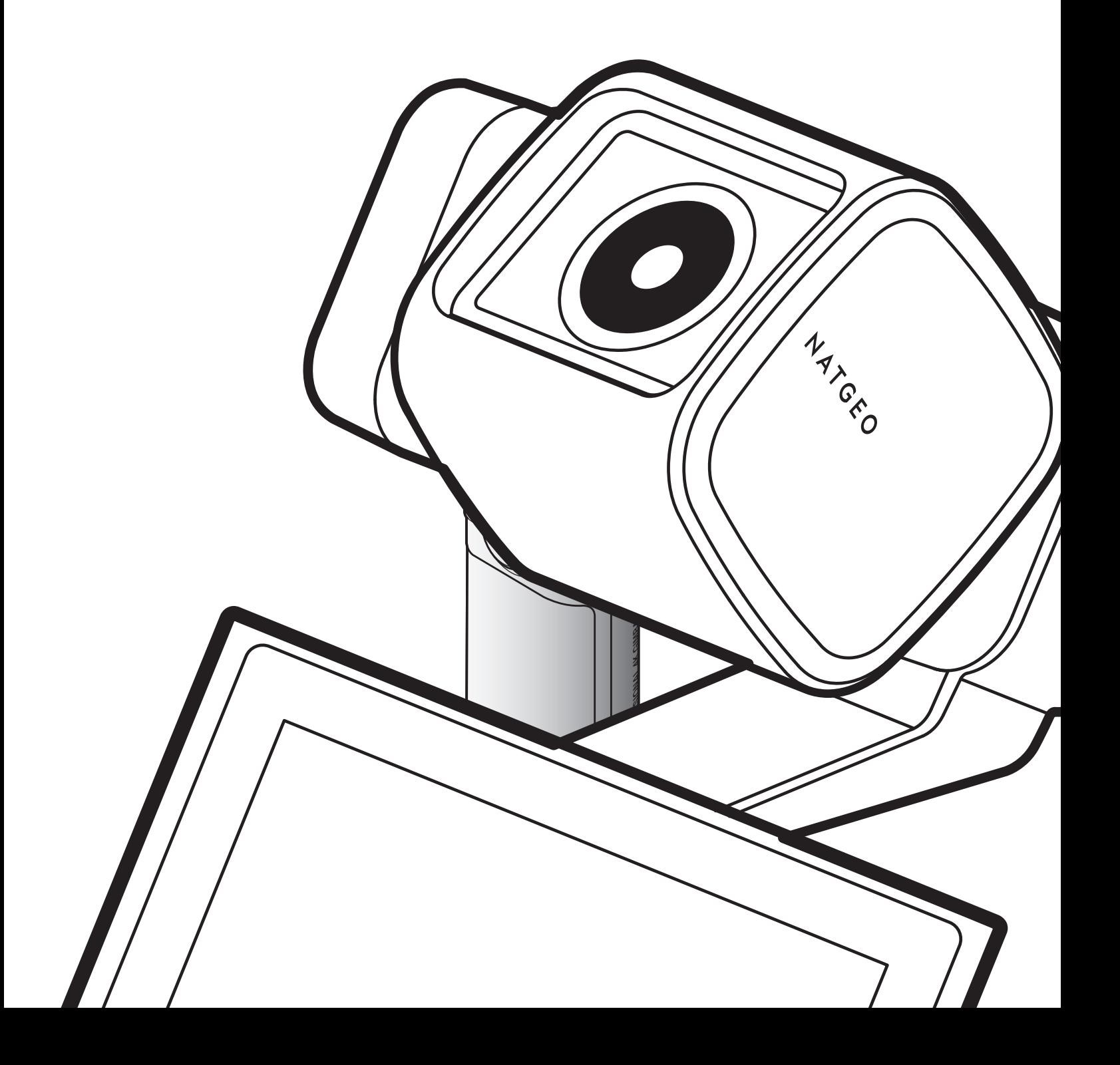

# **Contents**

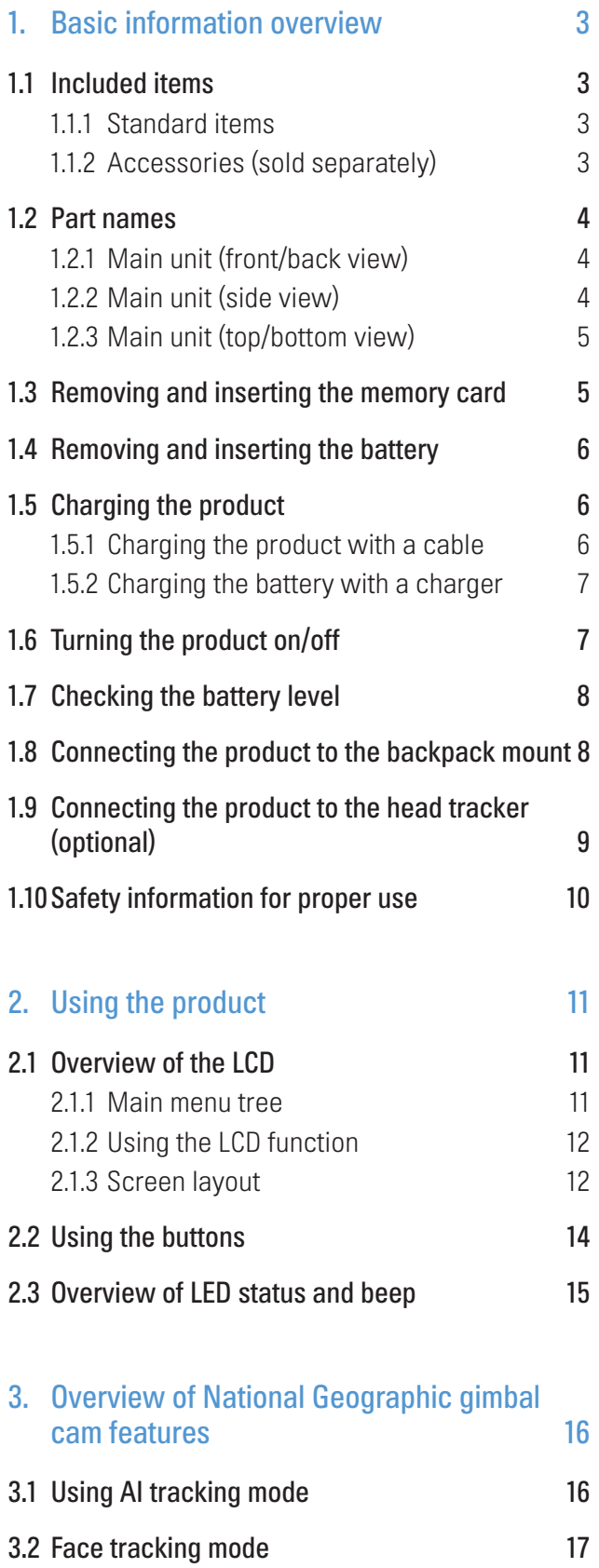

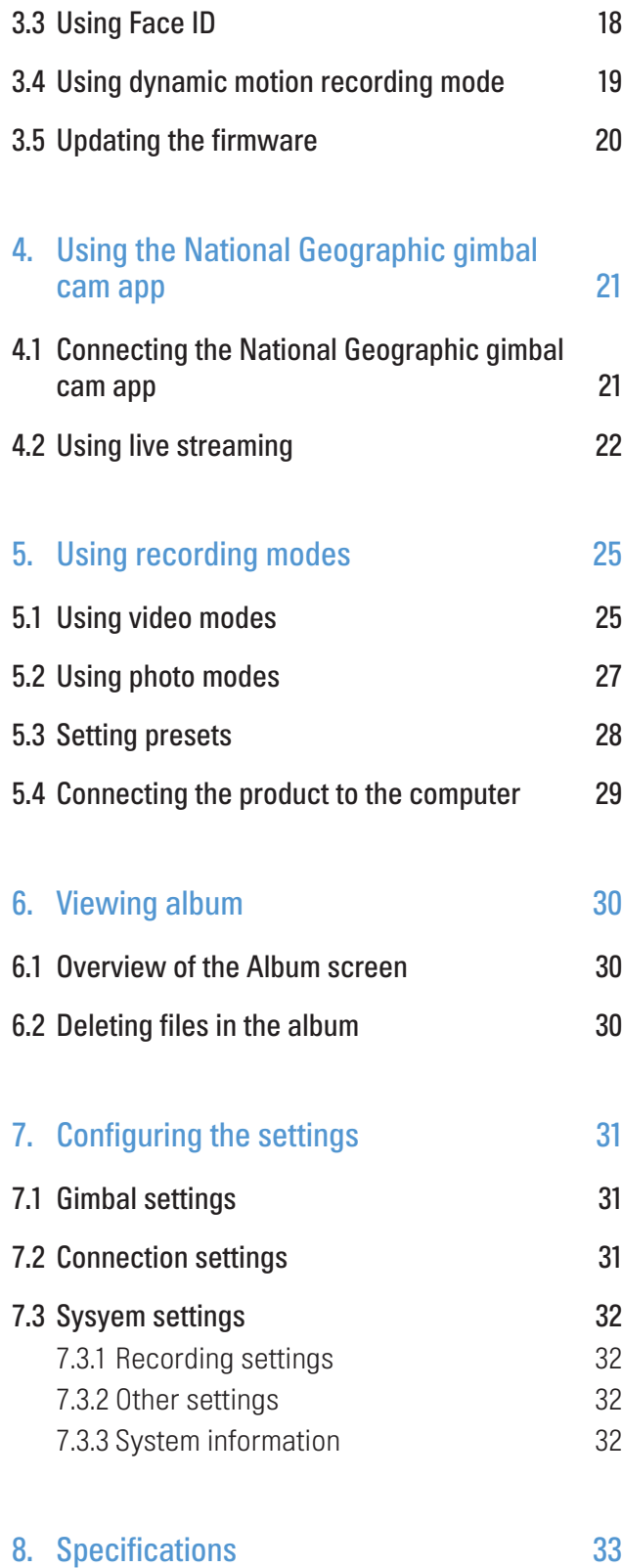

# <span id="page-2-0"></span>1. Basic information overview

# 1.1 Included items

### 1.1.1 Standard items

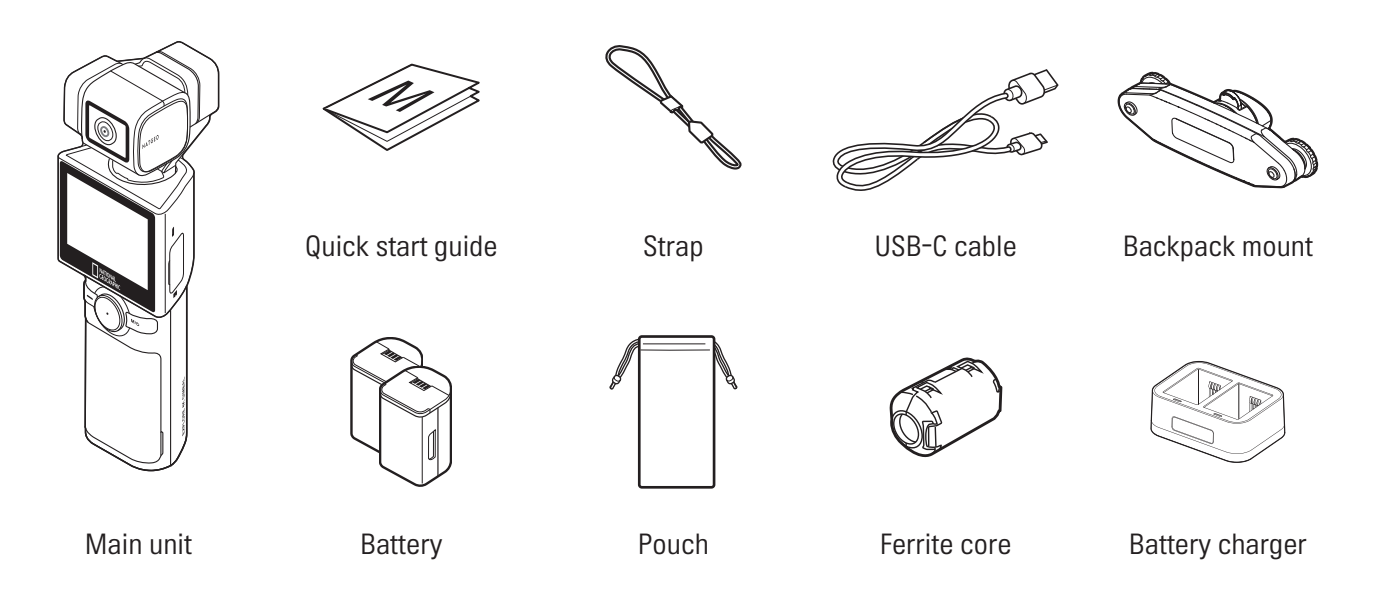

### 1.1.2 Accessories (sold separately)

Mini tripod / Microphone / ND filter / LCD protective film / Hard protective case (small) / Hard protective case (large) / Head tracker

Visit the THINKWARE homepage (<http://thinkware.com>) to buy extra included items and accessories.

## <span id="page-3-0"></span>1.2 Part names

### 1.2.1 Main unit (front/back view)

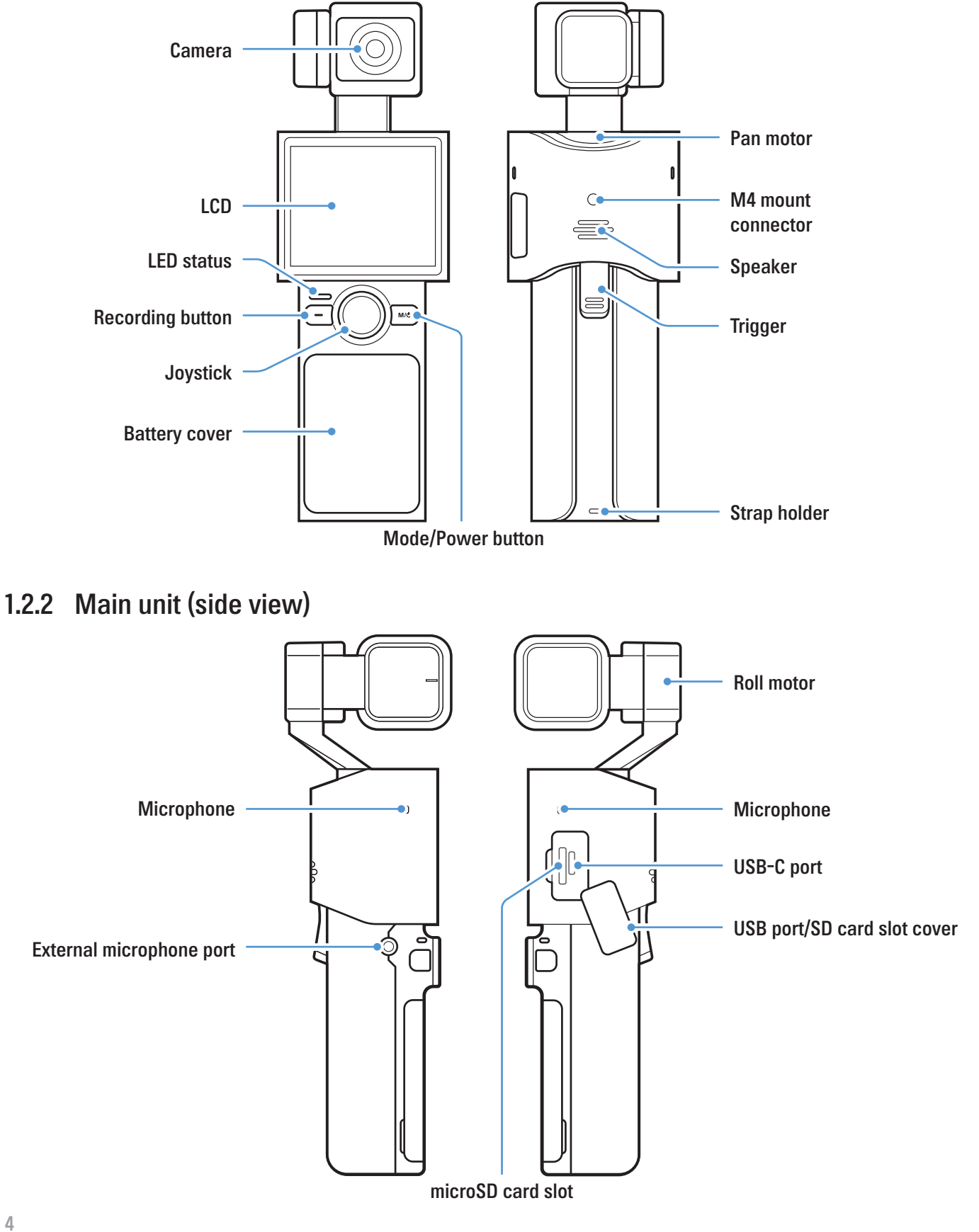

### <span id="page-4-0"></span>1.2.3 Main unit (top/bottom view)

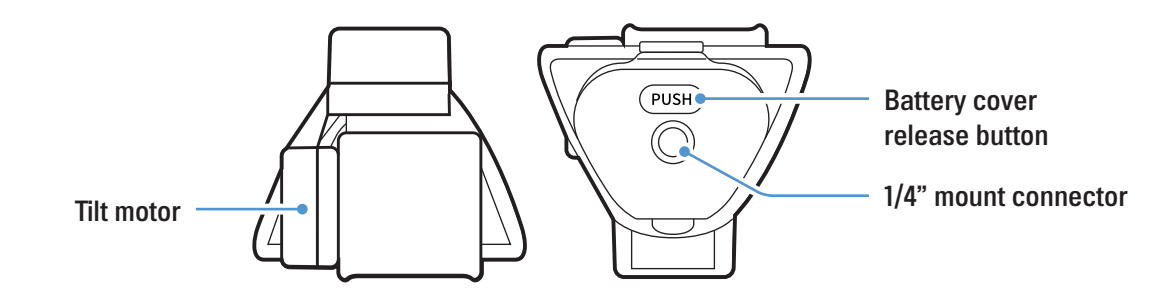

# 1.3 Removing and inserting the memory card

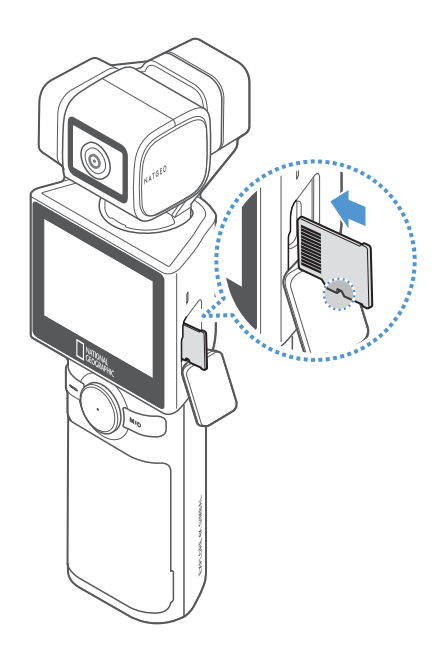

Before removing the memory card, ensure that the product is turned off. Gently push the bottom of the memory card with your fingernail to release it, and then remove it from the product.

To insert the memory card, open the USB/SD card slot cover, ensure that the memory card is in the correct direction, and insert it into the slot until you hear a click.

- Ensure that the memory card is in the correct direction before inserting it into the product. The product slot or the memory card may be damaged if it is inserted incorrectly.
	- Format the memory card periodically to avoid memory card fragmentation and storage errors.
- 
- For more information about the recommended microSD cards, visit [http://www.thinkware.com/help.](http://www.thinkware.com/help)
- The recommended microSD cards are subject to change and SD cards from manufacturers other than THINKWARE are not guaranteed to operate properly.

# <span id="page-5-0"></span>1.4 Removing and inserting the battery

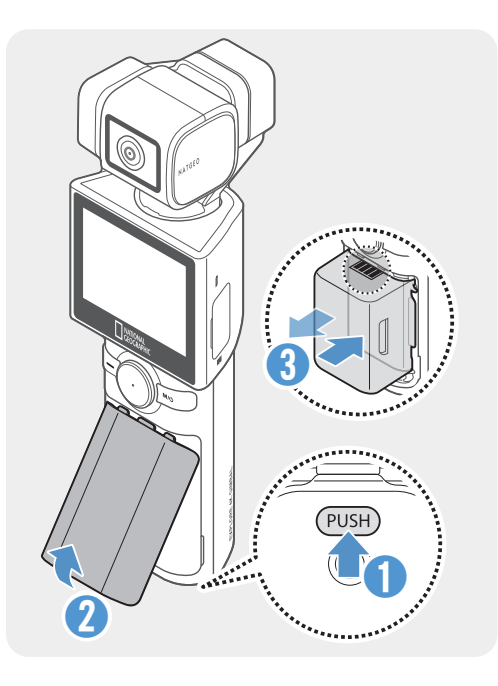

- For optimal performance, use a genuine battery.
- The performance of the product may be limited and the camera performance is not guaranteed if you do not use an authentic battery. For more information on battery safety and use, refer to the Battery Information Guide.
- 1 Open the battery cover by pressing the battery cover release button and take out the battery by holding the grooves on both sides of the battery.
- 2 Check that the metal part of the new battery is facing upward and insert it in the correct direction.
- The product uses a removable battery. Ensure that the battery cover is tightly closed and sealed before using the product.

# 1.5 Charging the product

### 1.5.1 Charging the product with a cable

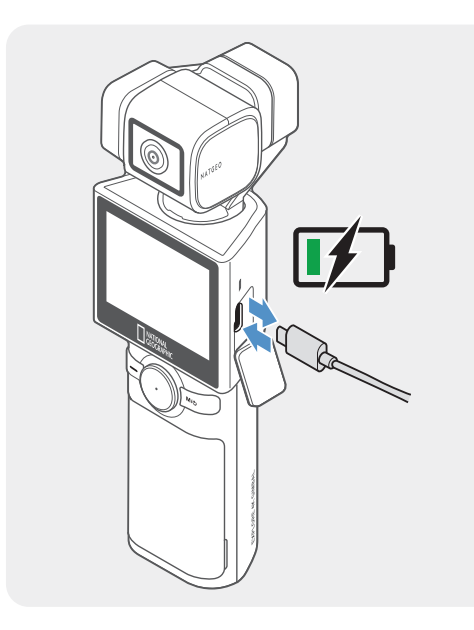

- 1 Connect the product to a USB adapter or computer USB port using the included USB cable.
	- Fully charge the battery before using the product for the first time.
		- Use an adapter that supports 2A or higher. The product may not charge when using certain adapters.
		- If you use a cable other than the included authentic cable, the product may not charge.
- 2 When charging begins, the product's LED indicator will turn red, and when charging is complete, the LED indicator will turn off.

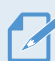

- It takes 180 minutes to fully charge the battery. (You can charge two batteries at the same time by using battery charger.)
	- For the fastest charging of the product, use the charger.
	- Charging time may vary depending on the charging environment.

### <span id="page-6-0"></span>1.5.2 Charging the battery with a charger

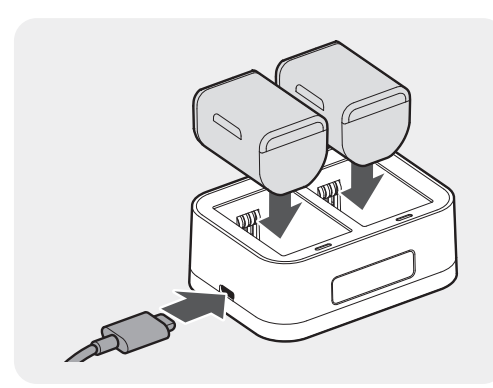

Check the metal parts of the battery and charger, and be sure to insert the battery in the correct direction.

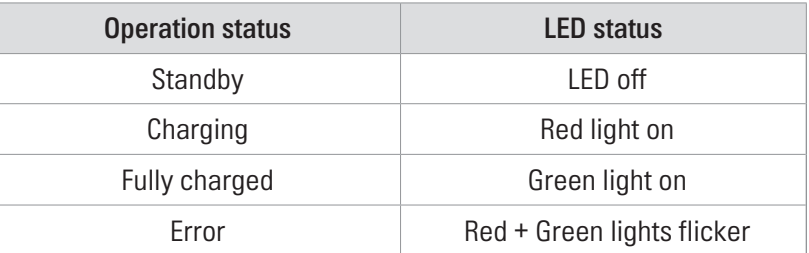

• If you do not know the voltage or current of the charger, use the included USB cable to charge the battery with a laptop or computer.

- This product is for indoor use only and has not been designed for outdoor use or tested for charging leisure vehicles, mobile motor generators, etc.
- Only charge genuine batteries designated for the product.
- Use a 5V adapter and an adapter of 2A or higher. Using a smaller adapter may prevent charging or increase the charging time.

## 1.6 Turning the product on/off

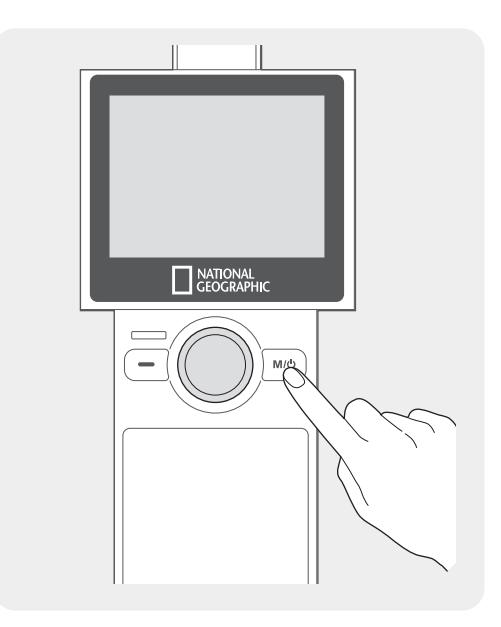

Press and hold the  $M/\mathbf{O}$  button on the product to turn the product on. To turn the product off, press and hold the  $M/\mathcal{O}$ button again.

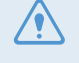

Be careful when storing or carrying the product as the power may be turned on by pressing the power button.

The welcome mode is turned on when the product is turned on. To turn welcome mode off, set it on the gimbal settings menu.

# <span id="page-7-0"></span>1.7 Checking the battery level

The remaining battery level can be checked through the battery icon displayed at the top-right part of the LCD screen.

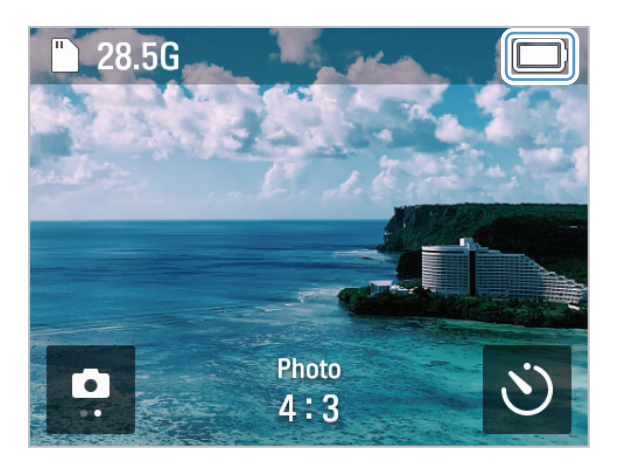

- The battery will last about 60 minutes when you use 4K @60fps, and 140 minutes when you use FHD @24fps.
	- The estimated battery life is based on the LCD brightness set to 100% and always on. Battery life will vary depending on resolution and frame settings, screen brightness, and other factors.

# 1.8 Connecting the product to the backpack mount

You can use the included mount to stabilize the National Geographic gimbal cam in a bag or band. You can conveniently take pictures or record a video without having to hold the camera in your hands when you connect the product to the mount. The backpack mount can be attached as shown below.

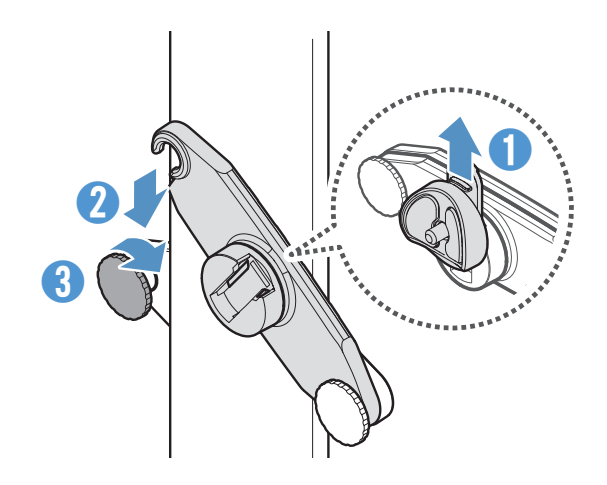

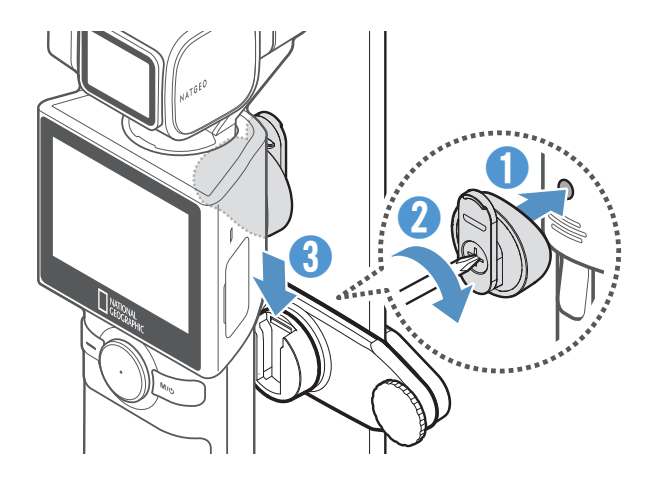

# <span id="page-8-0"></span>1.9 Connecting the product to the head tracker (optional)

When wearing the head tracker, it recognizes the user and provides tracking. Follow the instructions to properly connect the product and the head tracker.

1 Press and hold the power button for more than 3 seconds to turn on the head tracker.

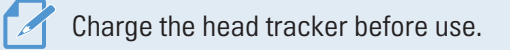

- 2 When the power is turned on and the LED indicator flickers green, place the head tracker on a flat, vibration-free surface to calibrate it. Calibration takes about 10 seconds.
- 3 On the National Geographic gimbal cam, tap the Settings( $\sim$ ) > Connection Settings > Head tracker > Head tracker Use switch to activate it, and then tap Head tracker Connect.

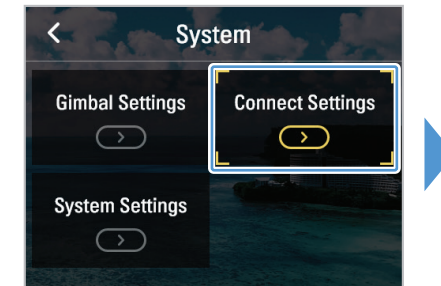

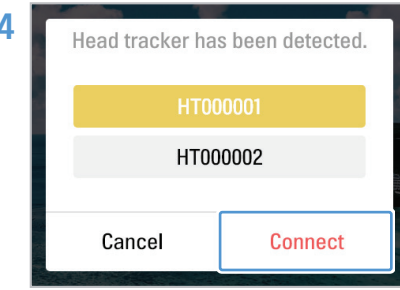

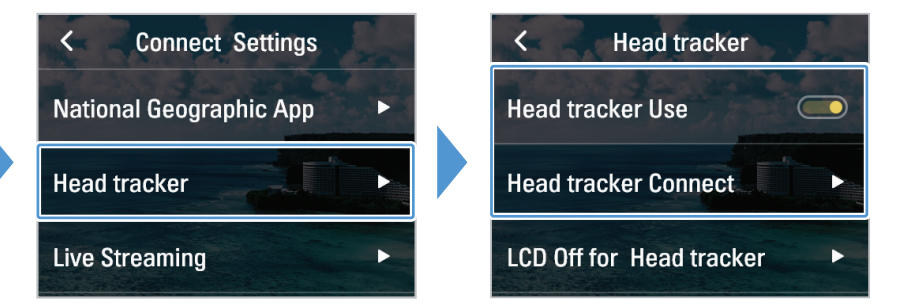

Select the corresponding ID from the search list and tap Connect.

If the head tracker is not found or the connection fails, tap Reconnect to search again.

- Up to three head trackers are listed in order of signal strength.
- If a recently connected head tracker is detected, it will automatically connect.
	- Head trackers connected to other devices cannot be connected.

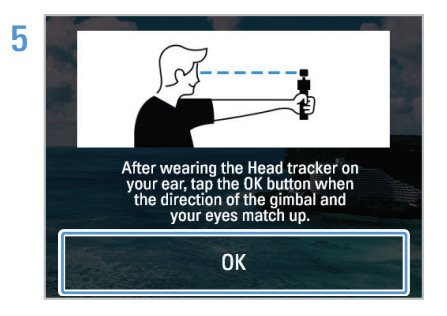

 $\overline{5}$   $\overline{\phantom{0}}$   $\overline{\phantom{0}}$  When the product and camera are connected, it will enter origin calibration mode. After putting on the head tracker, adjust the height of the camera by following the on-screen instructions and tap OK.

- For more information about using the head tracker, check the user guide provided with the separately sold product.
	- When the product and the head tracker are connected, the head tracker icon will be displayed in white at the top of the screen, and you will be able to check the remaining battery power of the head tracker in the gimbal quick settings.

## <span id="page-9-0"></span>1.10 Safety information for proper use

Read the following safety information to properly use the product.

#### Product operation

- 
- If the product is impacted, it may malfunction or break down.
	- Avoid contact with sand and liquid to protect the gimbal motor and sensors, etc.
	- To prevent damage from high temperatures during product use, it may enter overheat protection mode and stop recording.
	- Close the cover to prevent foreign objects from entering the memory slot and USB port before using the product.
	- Be careful not to get foreign objects inside the battery cover.
	- The proper operating temperature for the product is 10 35 °C.
	- The battery life may vary depending on the product usage environment (such as low or high temperature) and settings.

#### Product management

- This product is not waterproof. Clean the product with a soft cloth without using any liquid.
- Foreign objects on the camera lens may crack or break the lens. Clean with a soft cloth.
- Do not use a pointed object or compressed air when removing foreign objects from the microphone hole.
- Store the product in the enclosed soft pouch. Do not impact the gimbal motor when storing the product.

# <span id="page-10-0"></span>2. Using the product

# 2.1 Overview of the LCD

### 2.1.1 Main menu tree

The main menu tree of the product is as follows.

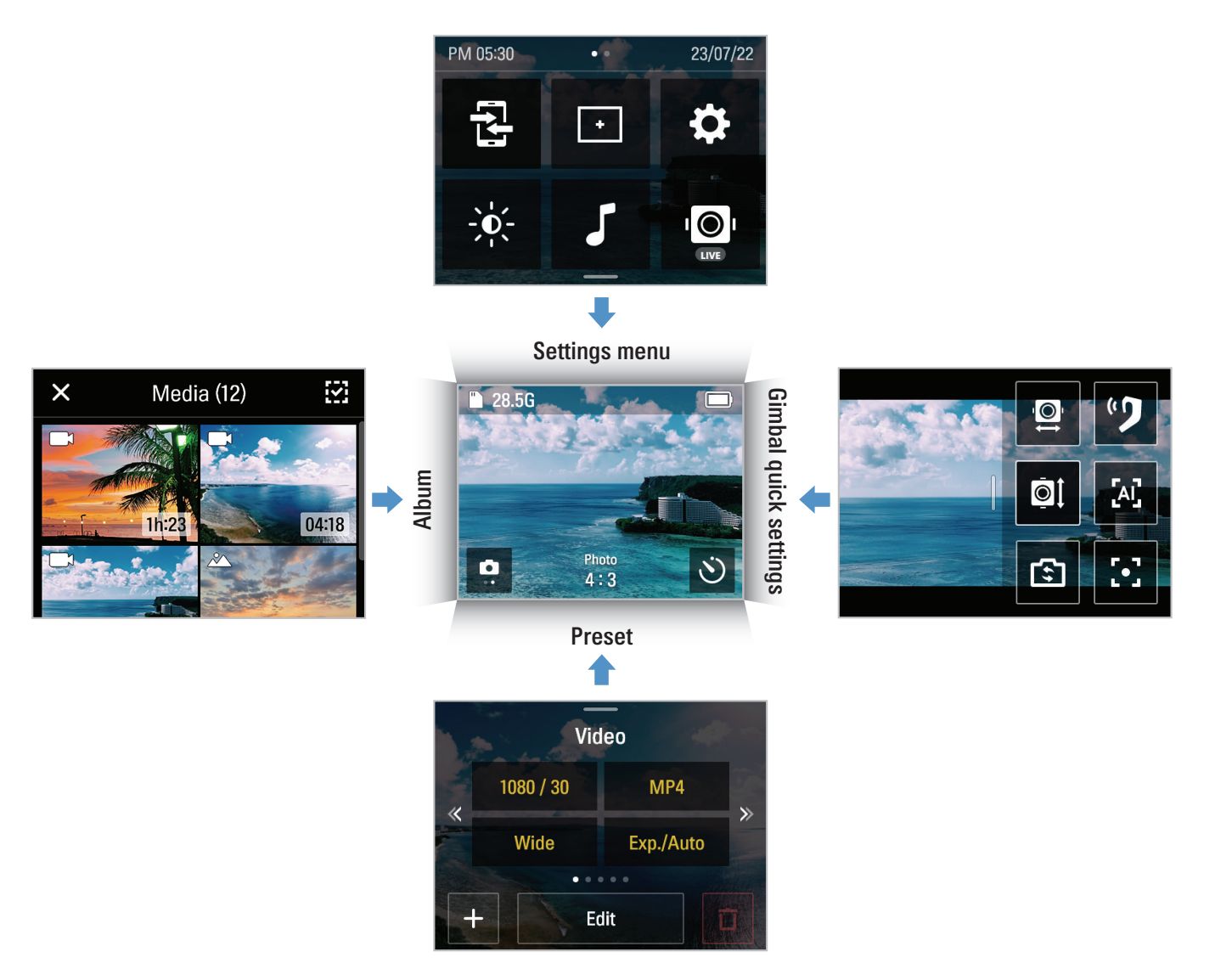

## <span id="page-11-0"></span>2.1.2 Using the LCD function

You can use the corresponding function by sliding the LCD in each direction.

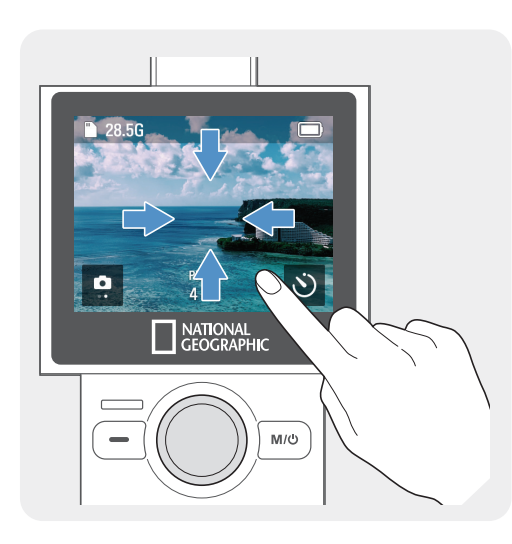

- Swipe Up: Moves to the preset mode.
- Swipe Down: Moves to the settings menu.
- Swipe Left: Moves to the gimbal quick settings.
- Swipe Right: Moves to the album.

You can go back to the preview screen by swiping the LCD in the opposite direction of each direction on each mode screen.

### 2.1.3 Screen layout

#### Preview screen layout

When the product is turned on, the camera preview, recording mode, battery level, and microSD card information are displayed on the LCD.

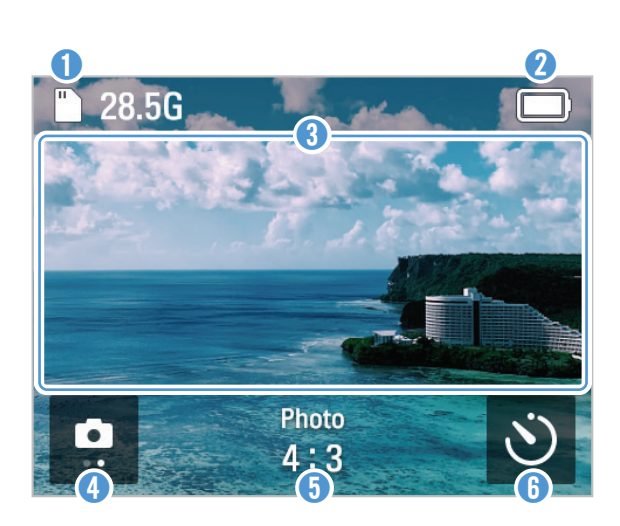

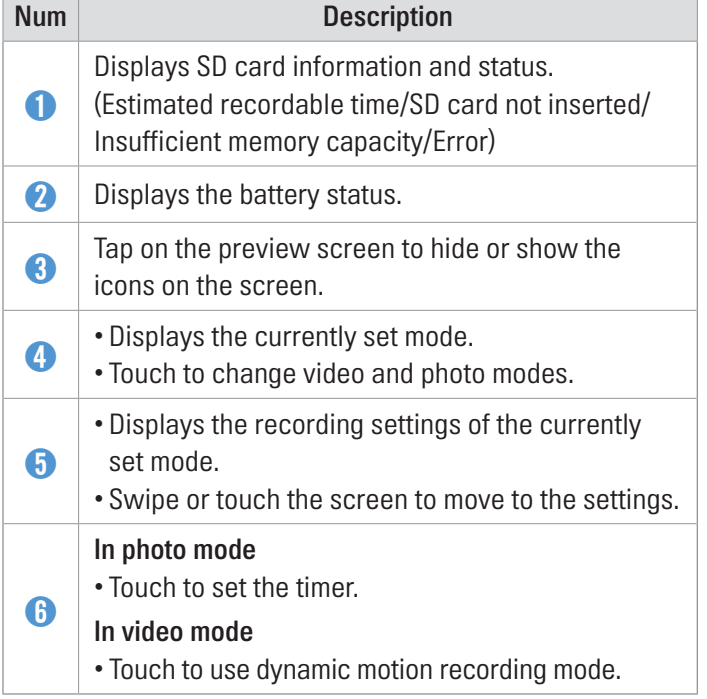

### Settings menu screen

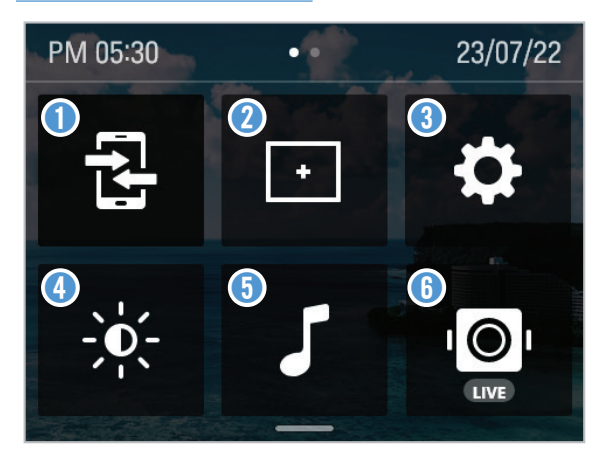

### Gimbal quick settings screen

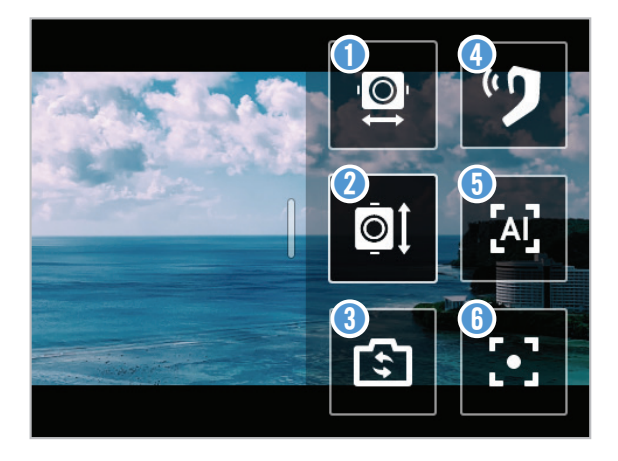

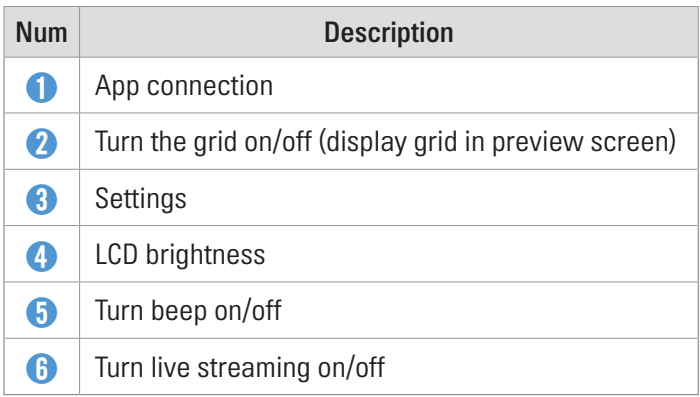

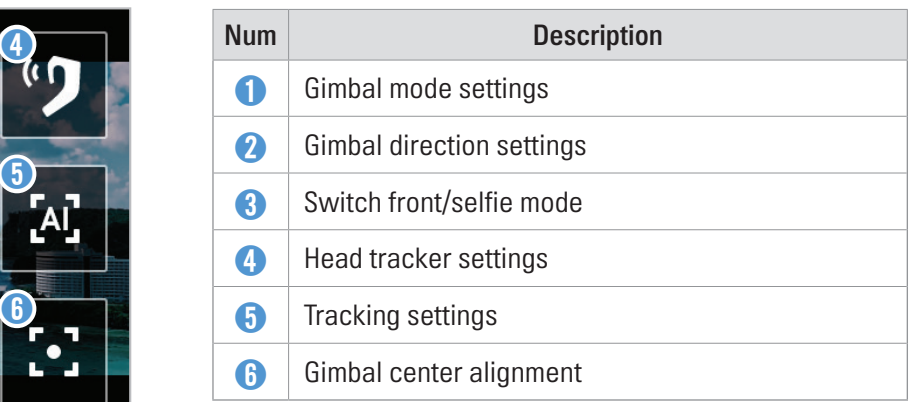

# <span id="page-13-0"></span>2.2 Using the buttons

Refer to the table below to use the product's buttons, trigger and joystick.

### Press and hold the  $M/\mathbf{O}$  button to turn on the product.

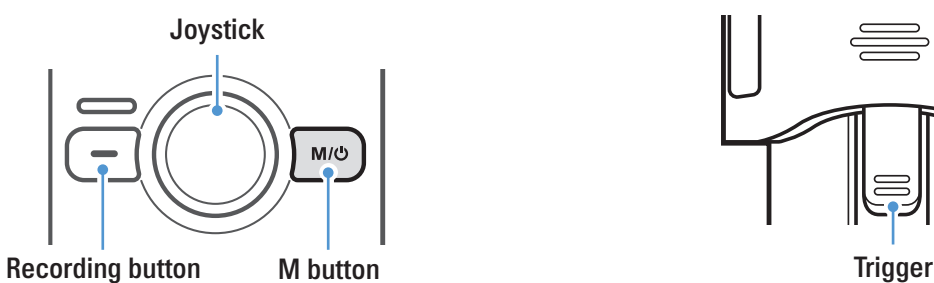

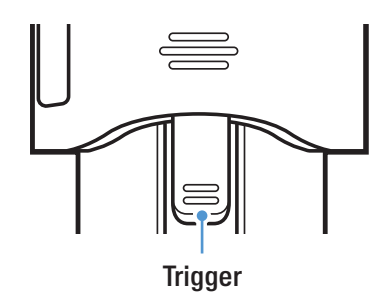

**Buttons** 

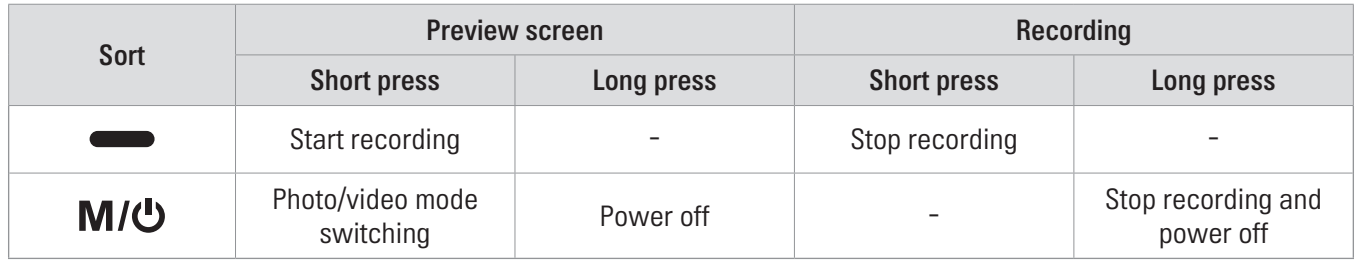

#### **Joystick**

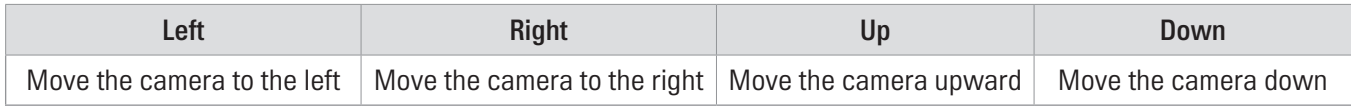

#### **Trigger**

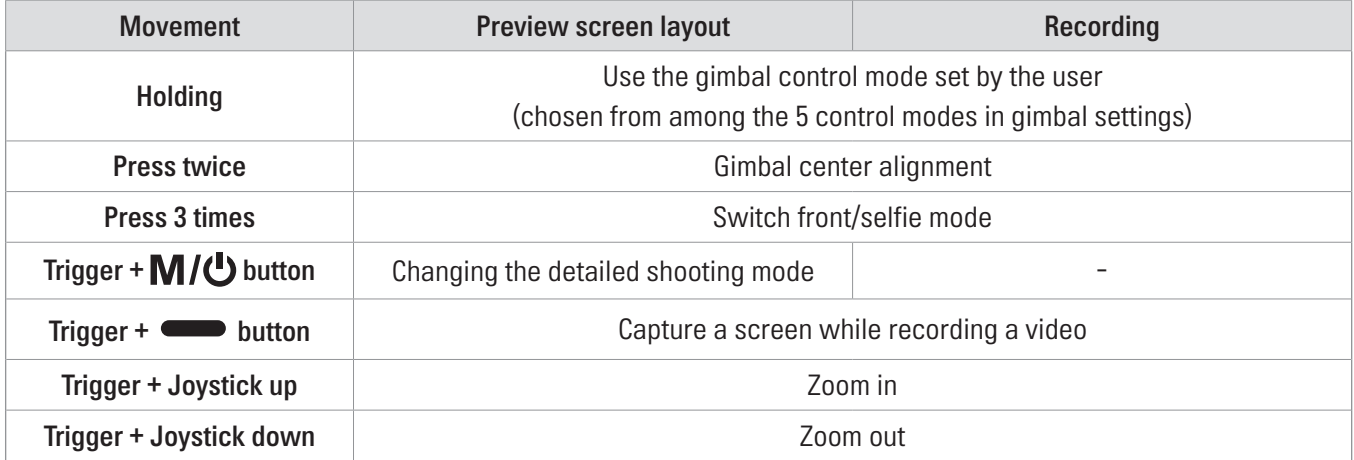

• You can change the default and the gimbal mode when holding the trigger on the settings.

• Some button functions are subject to change.

 $\overline{\mathscr{A}}$ 

# <span id="page-14-0"></span>2.3 Overview of LED status and beep

### LED status

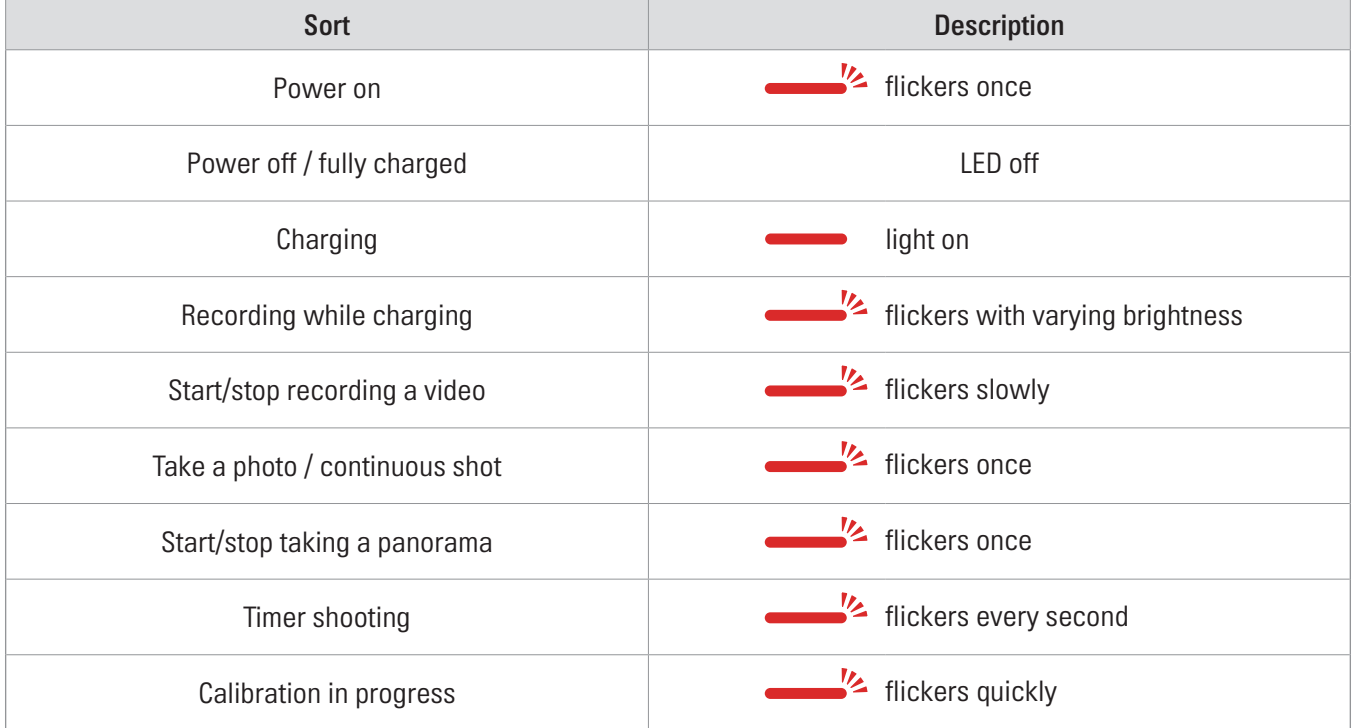

### Buzzer

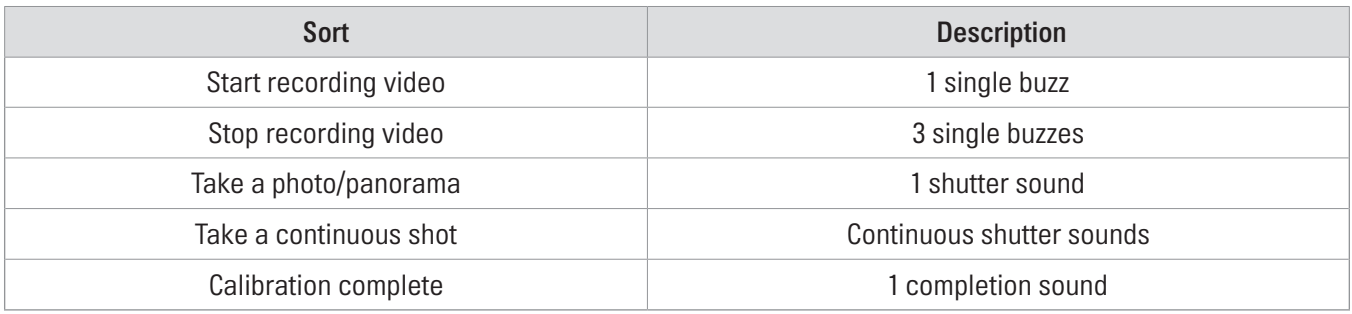

# 3. Overview of National Geographic gimbal cam features

# 3.1 Using AI tracking mode

AI tracking mode recognizes additional areas around a person's face, providing smart recognition extended tracking even for movements that change direction frequently and quickly.

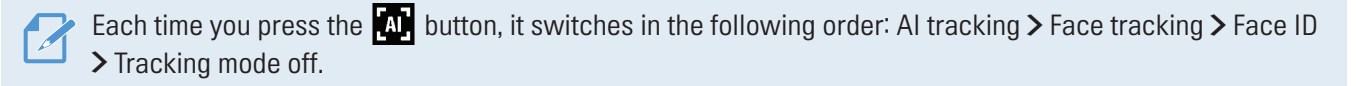

### AI tracking mode

1 Swipe left on the preview screen to open the gimbal quick settings, then change the tracking mode to AI tracking mode.

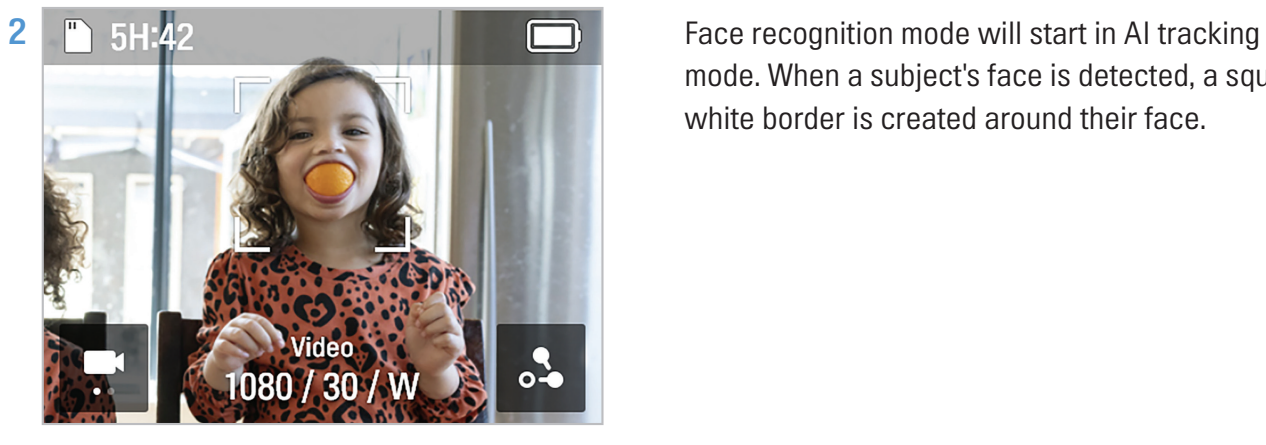

mode. When a subject's face is detected, a square, white border is created around their face.

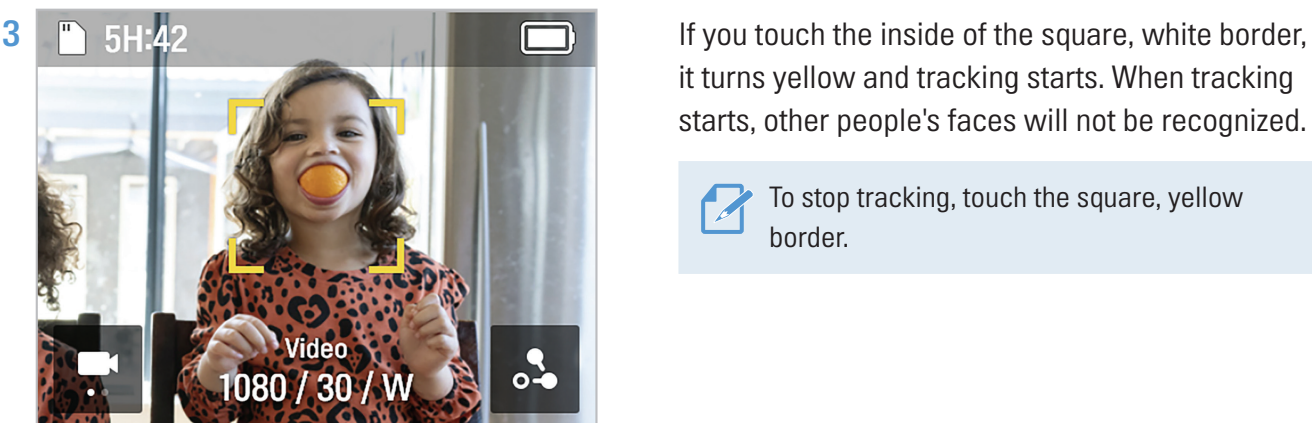

it turns yellow and tracking starts. When tracking starts, other people's faces will not be recognized.

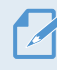

To stop tracking, touch the square, yellow border.